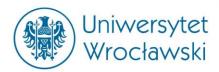

# **Faculty of Social Sciences**

Institute of International Studies

ul. Koszarowa 3 bud. 21 51-149 Wrocław, Poland Tel. +48 71 375 52 53 Fax +48 71 326 10 04 e-mail: em@gs.uni.wroc.pl www.gs.uni.wroc.pl

#### WIRELESS INTERNET ACCESS

Institute of International Studies provides a wireless Internet access for students and scientists. There are several access points in the building which enable access to the Internet. The access is free but according to the Eduroam policy every user has to register on the server. In order to get the access to the Internet, every user has to follow these steps:

### 1. Register on the server

Please go to the website: <a href="http://www.politologia.uni.wroc.pl/eduroam/">http://www.politologia.uni.wroc.pl/eduroam/</a> (->Zarejestruj się).

You will be asked to give the following data:

*Imię* Name

*Nazwisko* Surname

Login (student number) *Hasło:* Password

Powtórz haslo Repeat password

E-mail

Repeat e-mail The activation takes place on Wednesdays only.

# 2. Install SecureW2 software on your computer

You may find the software here: <a href="http://www.politologia.uni.wroc.pl/eduroam/">http://www.politologia.uni.wroc.pl/eduroam/</a> (->Program do łączenia się z siecią EDUROAM bez konfiguracyjny)

The setup is relatively easy and you just have to accept all the options by default. Once the setup is complete you should restart your computer before proceeding.

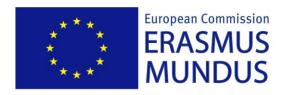

Global Studies - A European Perspective

## 3. Authorisation

Once you have registered on the server and installed the software you have to authenticate your data. In order to connect to Eduroam run Secure W2 (->Menu Start/Programes/Secure W2) and insert your registration data such as login, password and domain (wns.uni.wroc.pl). The connection should now be established.

If there are still problems with access to the network please contact Mr Marcin Opęchowski (marcin.opechowski@uni.wroc.pl). He is available from Mondays to Fridays from 10.30 a.m. to 12.30 p.m. in room 226 in the Institute of Political Sciences.

.